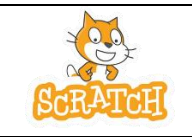

# *Objectif : programmer les actions (déplacement, etc…) d'un sujet (chat ou autre élément à choisir) dans le plan.*

### **Activité :**

➢ Etape 1 : Ouvre le logiciel. Voici l'écran qui apparaît :

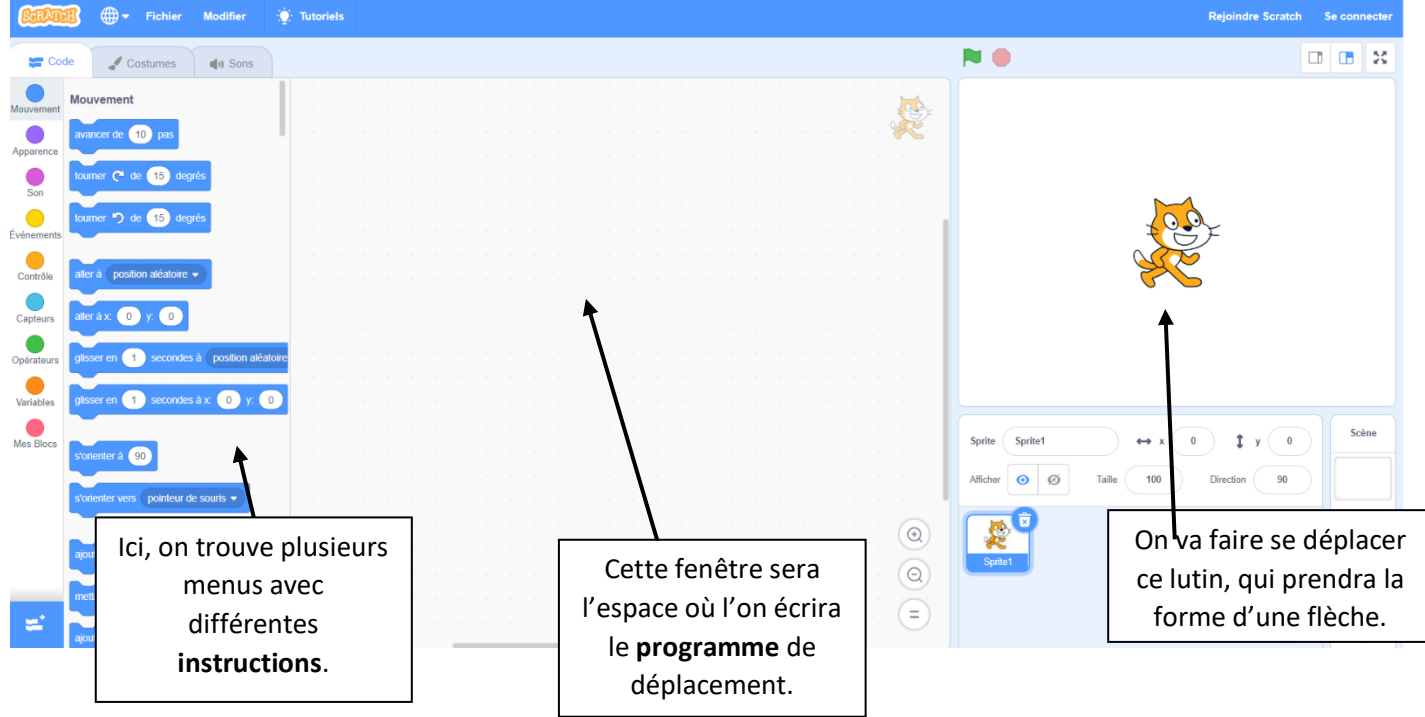

- $\triangleright$  Etape 2 : Dans la fenêtre des lutins, clique sur  $\left(\begin{array}{c} \bullet \\ \bullet \end{array}\right)$  afin d'en choisir un nouveau (Arrow 2). A l'aide du clic droit de la souris, supprime le chat.
- ➢ Etape 3 : Imagine puis dessine au crayon de bois (sur l'image ci-dessous) la figure qui va s'afficher suite à l'application du programme qui est affiché sur la partie droite de l'écran.

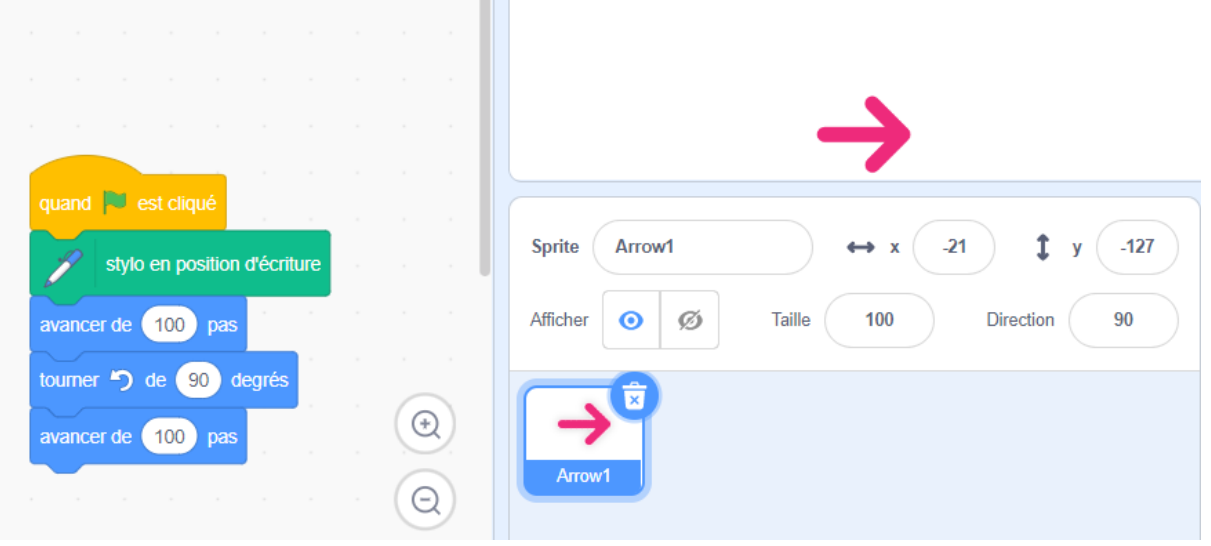

- ➢ Etape 4 : Déplace, à l'aide de la souris, les étiquettes dans la partie droite de l'écran comme ci-dessus. Vérifie ta réponse à l'étape 3 en appuyant sur le drapeau vert.
- ➢ Etape 5 : Réalise puis teste ce script. Que permet-il de faire ? ............................................................................................................ ............................................................................................................

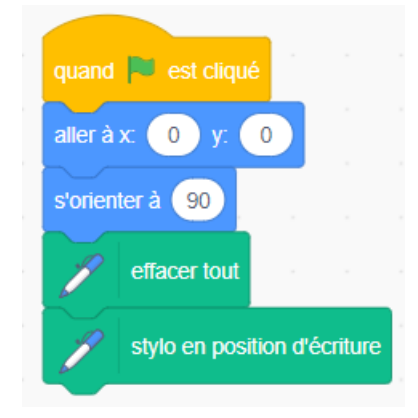

#### **Exercice 1 :**

Associe chaque script à une figure, **puis** vérifie à l'aide du logiciel.

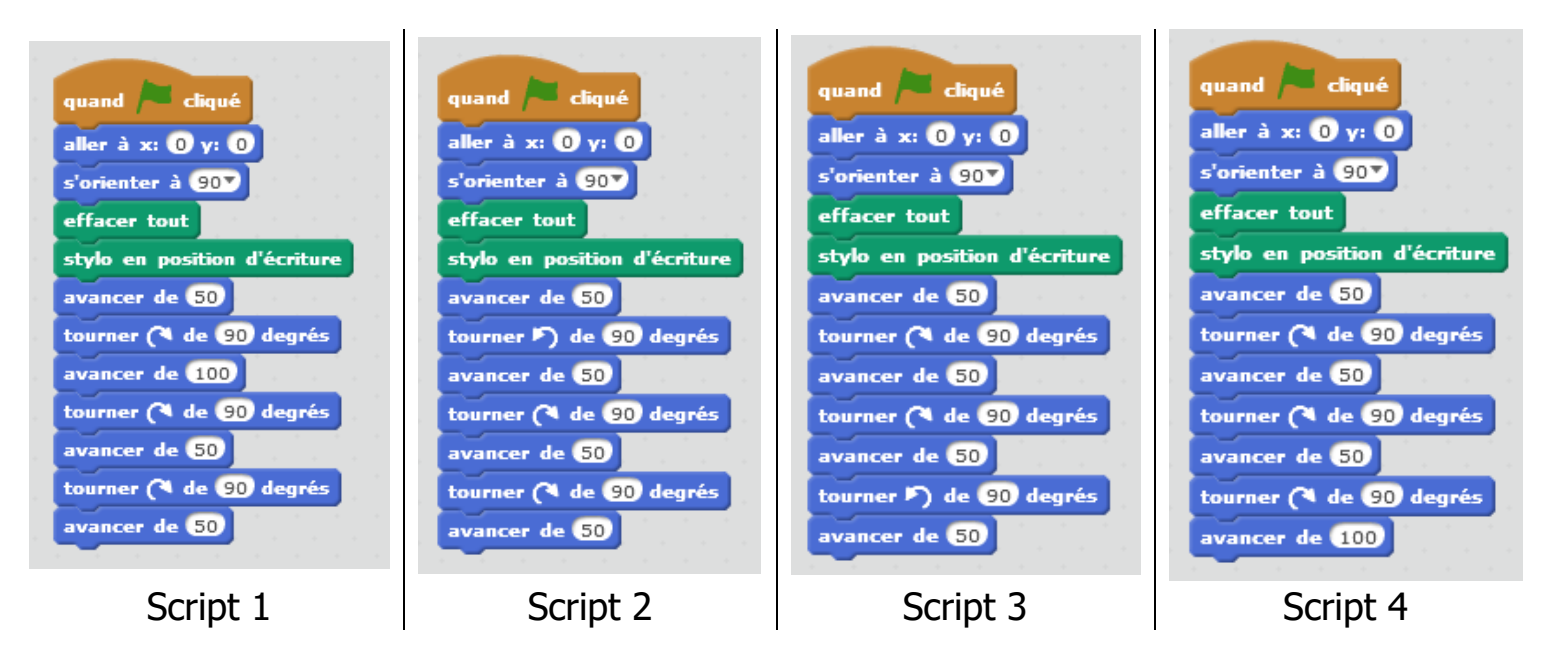

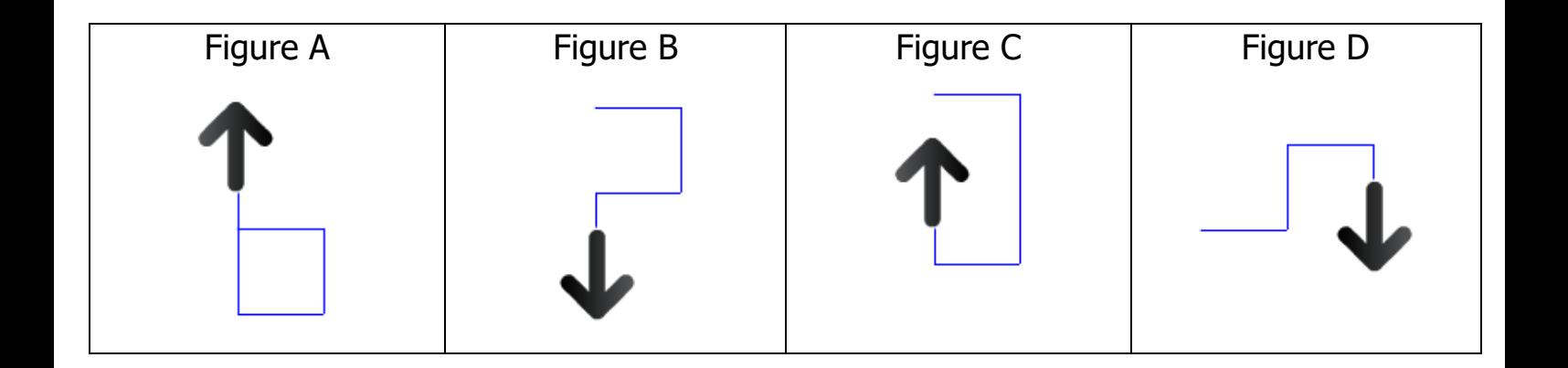

#### **Exercice 2 :**

Programme la construction suivante sachant que le côté du grand carré est le double de celui du petit carré.

## **Exercice 3 :**

Léa a écrit le script suivant :

1) Quelle figure ce script permet-il de tracer ?................................

............................................................................................................

............................................................................................................

1) Vérifier à l'aide du logiciel.

- 2) Utiliser le bloc « répéter … fois » pour construire :
	- a) Un rectangle de longueur 100 et de largeur 60.
	- b) Un triangle équilatéral de côté 150.

#### **Exercice 2 :**

Programme la construction suivante sachant que le côté du grand carré est le double de celui du petit carré.

## **Exercice 3 :**

2) Quelle figure ce script permet-il de tracer ?................................

............................................................................................................

............................................................................................................

- 3) Vérifier à l'aide du logiciel.
- 4) Utiliser le bloc « répéter … fois » pour construire :
	- c) Un rectangle de longueur 100 et de largeur 60
	- d) Un triangle équilatéral de côté 150.

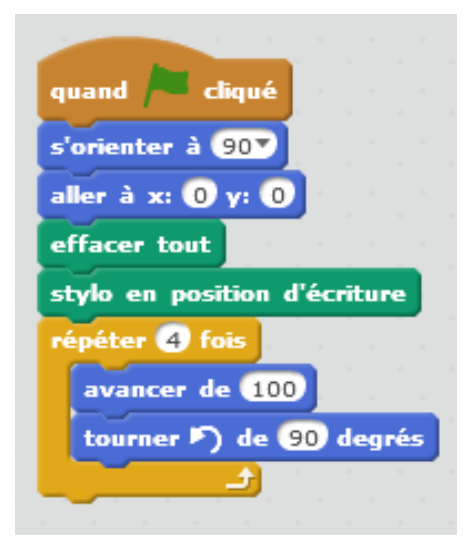

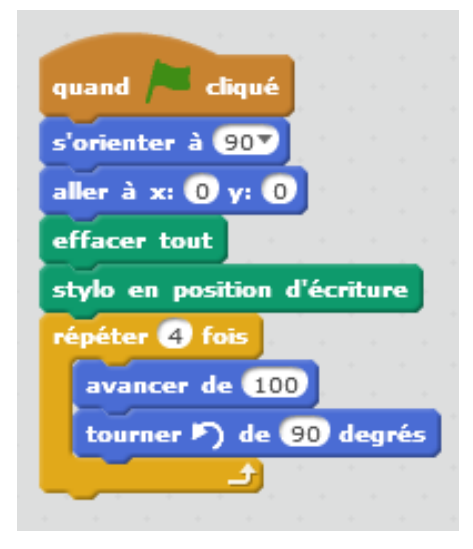

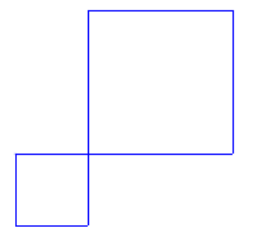

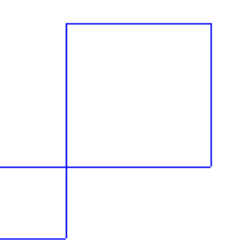